## 北京语言大学研究生迎新 **App** 新生使用说明

亲爱的北京语言大学新生们:

大家好!

为了进一步提升学校对广大新生的服务水平,学校专门针对新生,建议入学 前安装迎新 App, 学生可以通过 app 查看个人校内信息和与迎新相关的通知。

下面我们就开始北京语言大学迎新 App 的使用说明。

【手机端】

- 一、迎新 App 下载
	- 1. 通过二维码扫码下载迎新 App

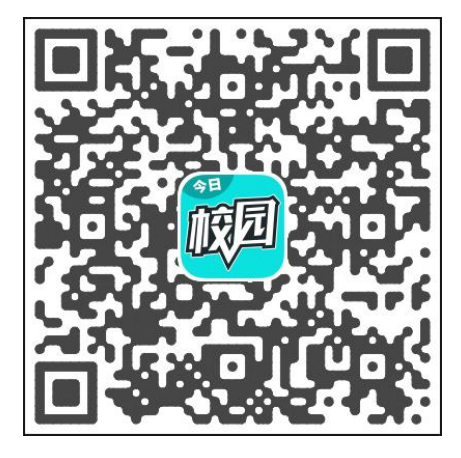

2. 进入下载的 App, 点击"登录",搜索"北京语言大学",输入用户名(学 号)、密码(身份证后六位, X 位用数字 0 代替), 进入 App。之后按下 图进入具体的"迎新服务"。

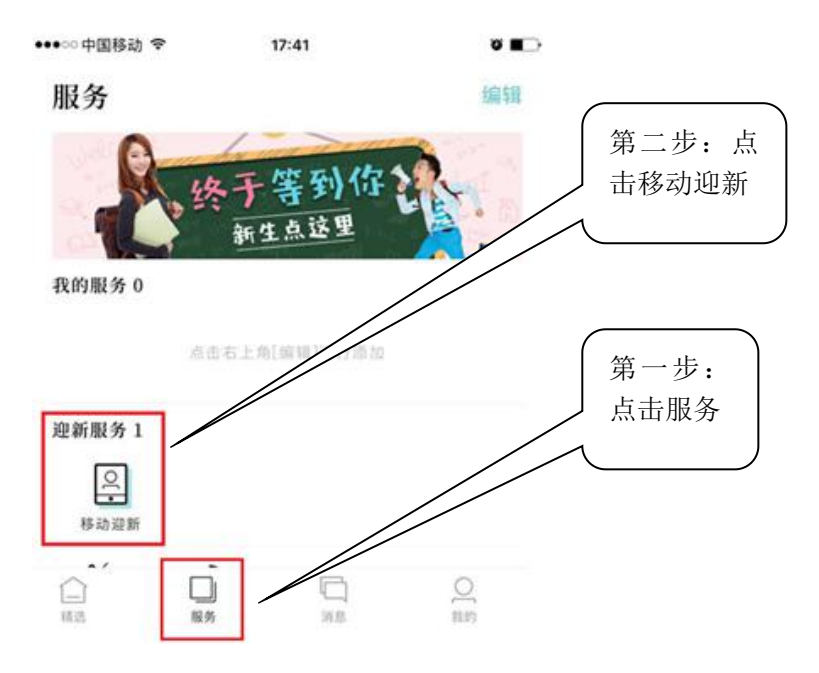

- 二、迎新各项服务使用说明
	- 1. 我的二维码

用于入学当天报到进行身份验证所需,可以点击进入自身二维码查询页 面,供报到业务办理老师扫码所需。

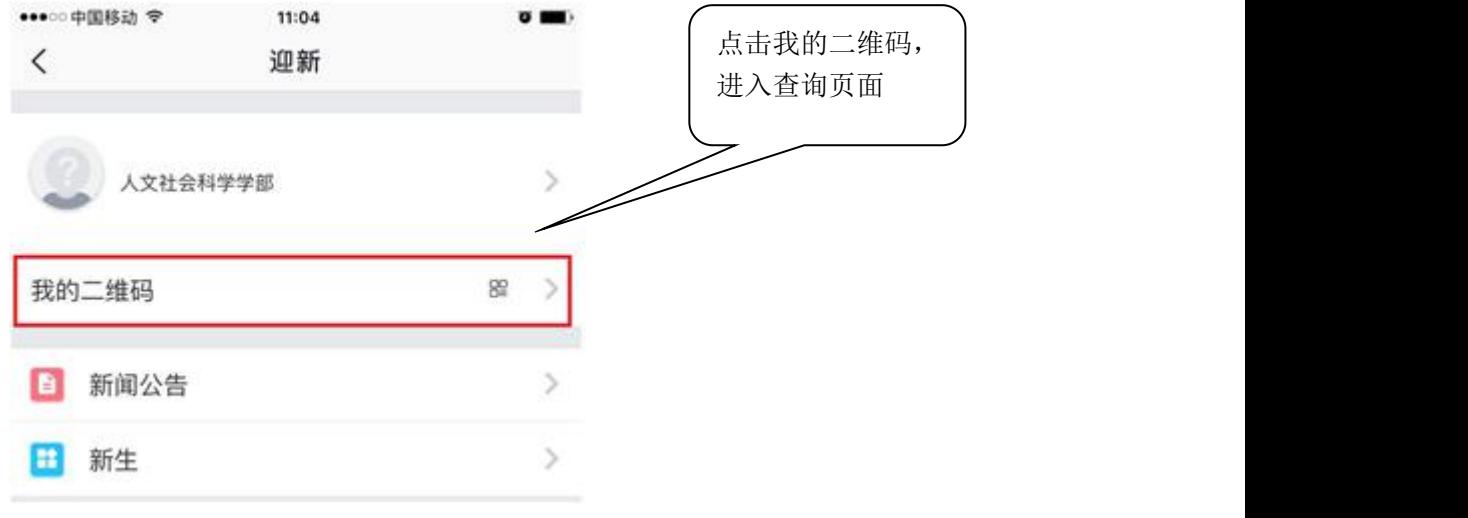

2. 新闻公告

用于查询学校发布的迎新工作相关的新闻资讯,如入学须知、迎新报到 流程等。

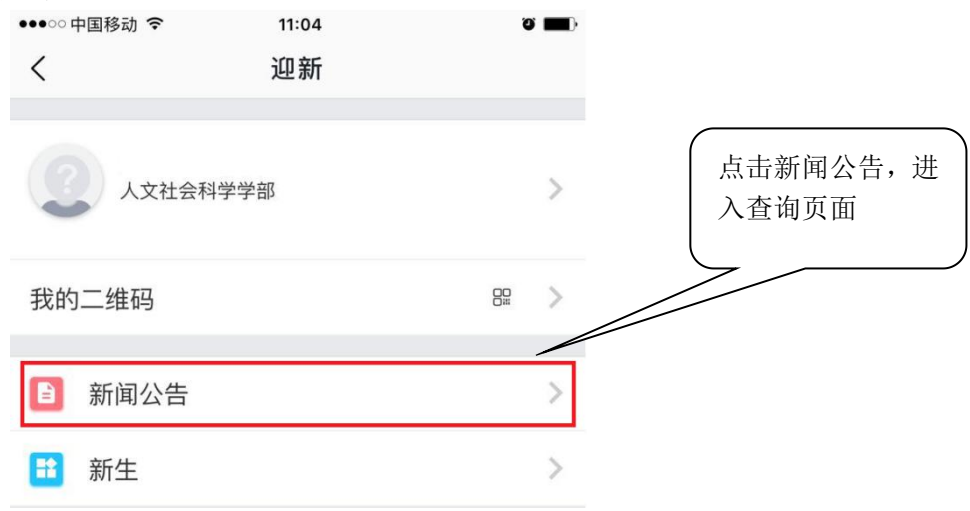